# Ici & Là

## **« Maps » sur l'image de la « Louve capitoline »**

- SPIP - Navigation - Image Map : Tutoriels HTML

-

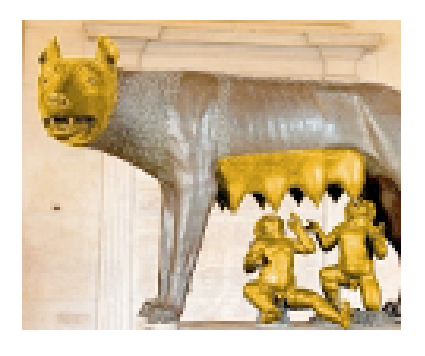

Date de mise en ligne : mardi 10 janvier 2017

**Copyright © Ici et Là - Tous droits réservés**

#### Sommaire

- Introduction
- Exemple 1 : Aucun contour (...)
- Le code à coller dans le (...)
- Le résultat est
- [Exemple 2 :](https://www.icietla-ge.ch/voir/spip.php?page=article_pdf&id_article=214#outil_sommaire_0) Des contours (...)
- [Le code à coller dans le \(...\)](https://www.icietla-ge.ch/voir/spip.php?page=article_pdf&id_article=214#outil_sommaire_1)
- Le résultat est
- [Exemple 3 : De](https://www.icietla-ge.ch/voir/spip.php?page=article_pdf&id_article=214#outil_sommaire_3)s surfaces (...)
- Le code à coller dans le  $(...)$
- Le résultat est
- [Quelques lect](https://www.icietla-ge.ch/voir/spip.php?page=article_pdf&id_article=214#outil_sommaire_6)[ures sur les \(...\)](https://www.icietla-ge.ch/voir/spip.php?page=article_pdf&id_article=214#outil_sommaire_7)

## **In[troduction](https://www.icietla-ge.ch/voir/spip.php?page=article_pdf&id_article=214#outil_sommaire_10)**

Exemples simples d'une « image map » avec 4 zones cliquables sur la statue de la Louve capitoline :

- 1. Tête de la louve
- 2. Remus
- 3. Romulus
- 4. La nourriture

### **Exemple 1 : Aucun contour ne met en évidence les zones**

Dans cet exemple les 4 zones sont définies avec des polygones, donc c'est l'instruction area shape="poly" qui est utilisée dans .

## **Le code à coller dans le champ texte de l'article est :**

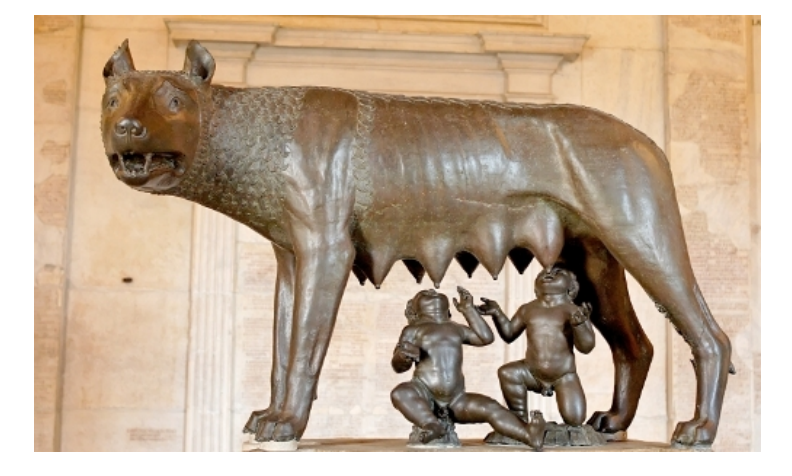

#### **Le résultat est :**

[Louve capitoline]

On se rend compte que rien n'attire le regard du visiteur sur l'image, rien ne le guide. Il va à la découverte selon son intuition ou sa fantaisie.

A ce stade il y a deux solutions pour guider l'utilisateur :

- Mettre en évidence les zones en modifiant directement l'image, c'est ce que nous montrons ci-dessous,
- Mettre en évidence les zones sans modifier l'image mais en faisant appel à du code javascript qui met en évidence les zones dès que la souris survol l'image. c'est ce qui est présentés par exemple avec le plugin Légende dans les articles :
	- **Plugin « Légende » pour ajouter des légendes à ses images**
	- **Exemple avec le Plugin « Légende » : ajouter des légendes à ses images**
	- **QCM & QRM multimédias Exemple 1 : Séquences vidéo & audio et images (Plugin : Des jeux dans [vos articles\)](http://icp.ge.ch/sem/cms-spip/spip.php?article1356)**

### **Exemple 2 : Des contours mettent en évidence les zones**

Dans cet exemple les 4 zones sont définies comme suit :

- Tête de la louve : zone définie avec un cercle, donc dans le code utilisé est shape="circle"
- Mamelles de la louve : zone définie avec un rectangle, donc dans le code utilisé est shape="rect"
- Le jumeaux Remus et Romulus : zones définies chacun avec un polygone, donc dans le code utilisé est shape="poly"

## **Le code à coller dans le champ texte de l'article est :**

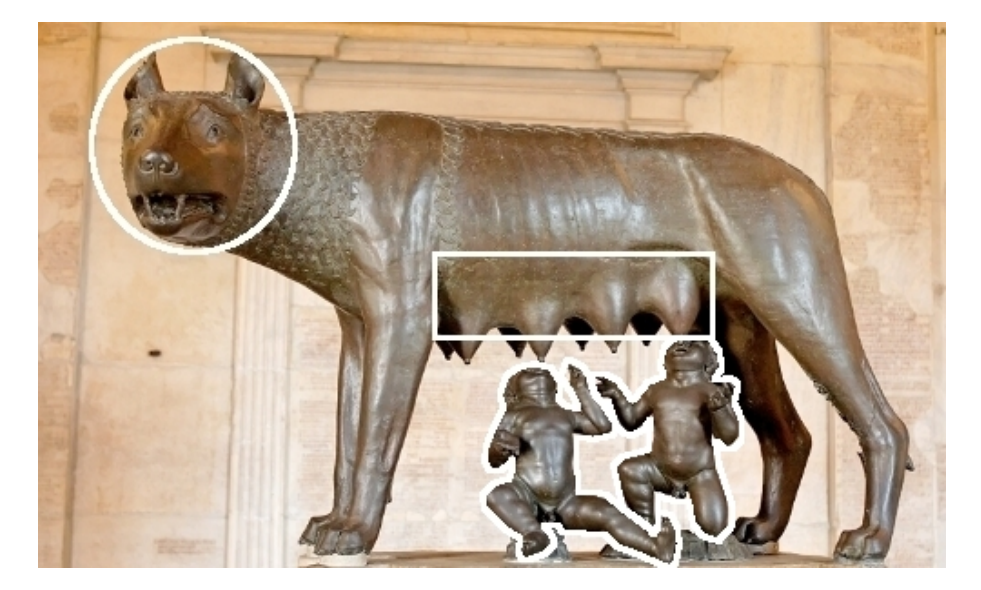

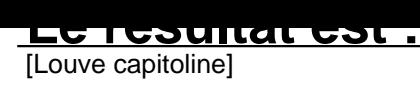

## **Exemple 3 : Des surfaces mettent en évidence les zones**

Dans cet exemple les 4 zones sont définies avec des polygones, donc c'est l'instruction area shape="poly" qui est utilisée dans .

## **Le code à coller dans le champ texte de l'article est :**

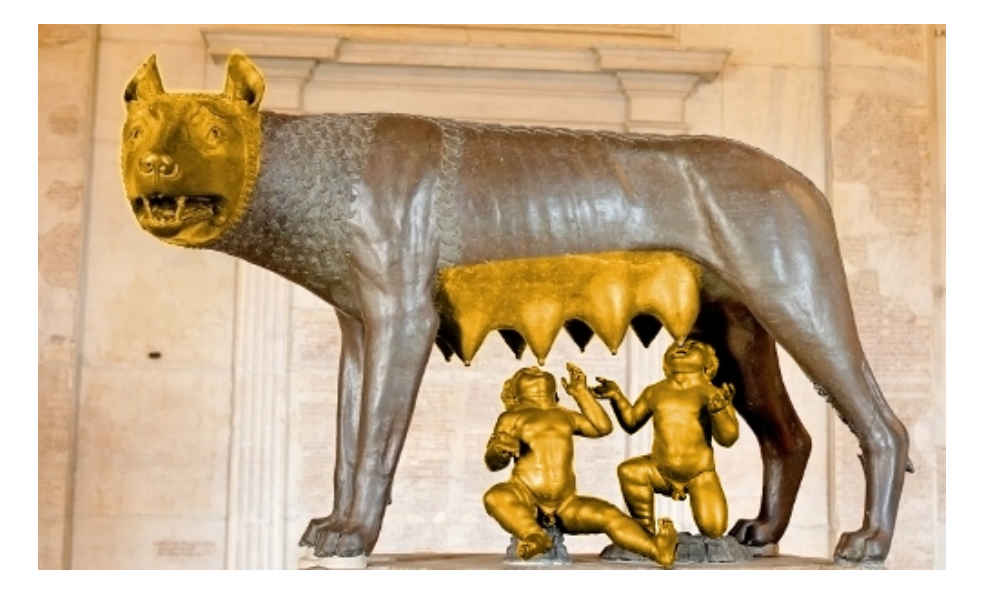

**Le résultat est :** [Louve capitoline]

## **Quelques lectures sur les TIC & la pédagogie, le e-learning, etc.**

... parmi bien d'autres mais certaines utilisées dans les images map

- -\* **Des applications Web 2.0 au service de l'apprentissage**
- **Des TIC aux TAAC**
- **Le Logiciel libre : un collaboratoire-compétitoire planétaire socio-constructiviste**
- **Carte heuristique de l'apprentissage Présentiel, Distanciel et Mixte**
- **[Les méthodes actives au coeur de nos préoccupation](http://icp.ge.ch/sem/cms-spip/spip.php?article708)**
- **[Différence entre savoir et connaissance « La compétence vient q](http://icp.ge.ch/sem/cms-spip/spip.php?article1337)uand on a « digéré » des savoirs, afin [qu](http://icp.ge.ch/sem/cms-spip/spip.php?article704)'[ils se transforment en connaissances.](http://icp.ge.ch/sem/cms-spip/spip.php?article704)**
- **[Elearning 2.0 Vers quel apprentissage des langues ?](http://wiki.rdeladurantaye.ep.profweb.qc.ca/index.php/DistinguerSavoirConnaissance)**
- **[Quelques articles et informations sur l'ap](http://wiki.rdeladurantaye.ep.profweb.qc.ca/index.php/DistinguerSavoirConnaissance)prentissage, le e-learning, la Foad**
- **[Formation en ligne](http://www.slideshare.net/idremeau/elearning-20-vers-quel-apprentissage-des-langues)**
- **[Annexe 1 : La légende de Rémus & Romulus et de la création de Rome](http://www.elearning-concepts.com/articles_elearning_apprentissage.htm)**